# **CDEM (Cost Distribution Entry Module) Handbook**

When an individual works on one or multiple awards, their salary is allocated based on a percentage that represents the amount of time devoted to each project. **CDEM**  (Cost Distribution Entry Module) is a tool to track and capture the general percentage an individual should charge a cost object and fund over the expected period of work. CDEM is a tool to compare the commitment (proposed salary expense) versus actual salary expense throughout the life of the cost object and assess whether a cost object is being charged as intended. CDEM allows users to build payroll cost distribution plans outside of SAP.

CDEM also provides a way to specify a period to prorate a distribution percentage when the period of work begins or ends in the middle of a payroll period. A commitment entry must be created for every cost object and fund before it can be used in a distribution. A commitment in CDEM should be not confused with a commitment (encumbered) expense in SAP. CDEM commitments are not exported into other institutional reporting systems such as BW Reporting.

CDEM is replacing the FES system for faculty cost distributions and eliminates the need for "tracks and versions".

# **TABLE OF CONTENTS** (click topic to jump to that section)

- **GLOSSARY**
- **LOGIN**
- **FEATURES**
- **ALERTS**
- **CONTROL RECORD**
	- o Search individual
	- o View list of individuals
	- o Create new control record
- **COMMITMENTS**
	- o View a commitment
	- o Delete a commitment
	- o Add a commitment
	- o Edit a commitment
	- o Notify when a cost object is extended
	- o Proration
- **DISTRIBUTIONS**
	- o Active plan
		- o In-Progress plan
			- **•** Create new plan
			- Reset plan
			- Consolidate plan
			- Delete plan
			- Add effective period
			- **·** View effective period
			- Update distribution
			- Copy effective period
			- Delete effective period
			- Validations
			- AVC check
		- o Workflow
			- Initiate Workflow
			- Approve Plan
			- Return to Plan Entry
			- Workflow History
			- Plan History

### • **GENERAL PROCESS OUTLINES**

- o Add a New Cost Object
- o Salary Cap
- o Assignment Change and the Department or Payroll Area Changes
- o Assignment Change Within Same Department
- o No Cost Extension
- o Create, Initiate and Approve an In-progress plan

# **Glossary**

**Active Plan** – List of current cost object distributions by effective period

**AVC Check** – Available control; a process that checks encumbered plus actual expenses against budget

**Budget Validity** – Start and end date a cost object is available to be charged

**CDEM** - Cost distribution entry module; a tool to compare the commitment (proposed salary expense) versus actual salary expense throughout the life of the cost object and assesses whether a cost object is being charged as intended

**Commitments** – The general percentage an individual will charge a cost object and fund over the expected period of work

**Control Record** – Information for an individual based on assignment with a contiguous period that has the same payroll area and organizational unit

**Cost Distribution** – The percentage of salary charged to a cost object

**Cost Object** – Cost center or WBS element

**Effective Period** – A cost distribution's start and end date of a cost object

**Fund** – Fund associated with the cost object

**Fund Type** – Fund identifier to distinguish between EXTERN (funded by an external source such as a sponsor), INTERN (funded internally by UK) and CSTSHR (funded by cost share, internally funded by UK)

**In-Progress Plan** – List of cost object distributions by effective period for the use of making changes to the cost objects and/or percentages to be charged

**PADR** – Project Account Data Record; document created by OSPA for new and updated award information that contains WBS element details, award documentation, budgets, etc

**PBC** – Position budget control; The salary encumbrance based on assigned cost distributions

**UFP** – Use for Proration; A function to prorate salary and fringe commitment within a distribution when the effective period does not begin and/or end on a payroll cycle

**Workflow** – The process of replacing the active plan with the In-progress plan

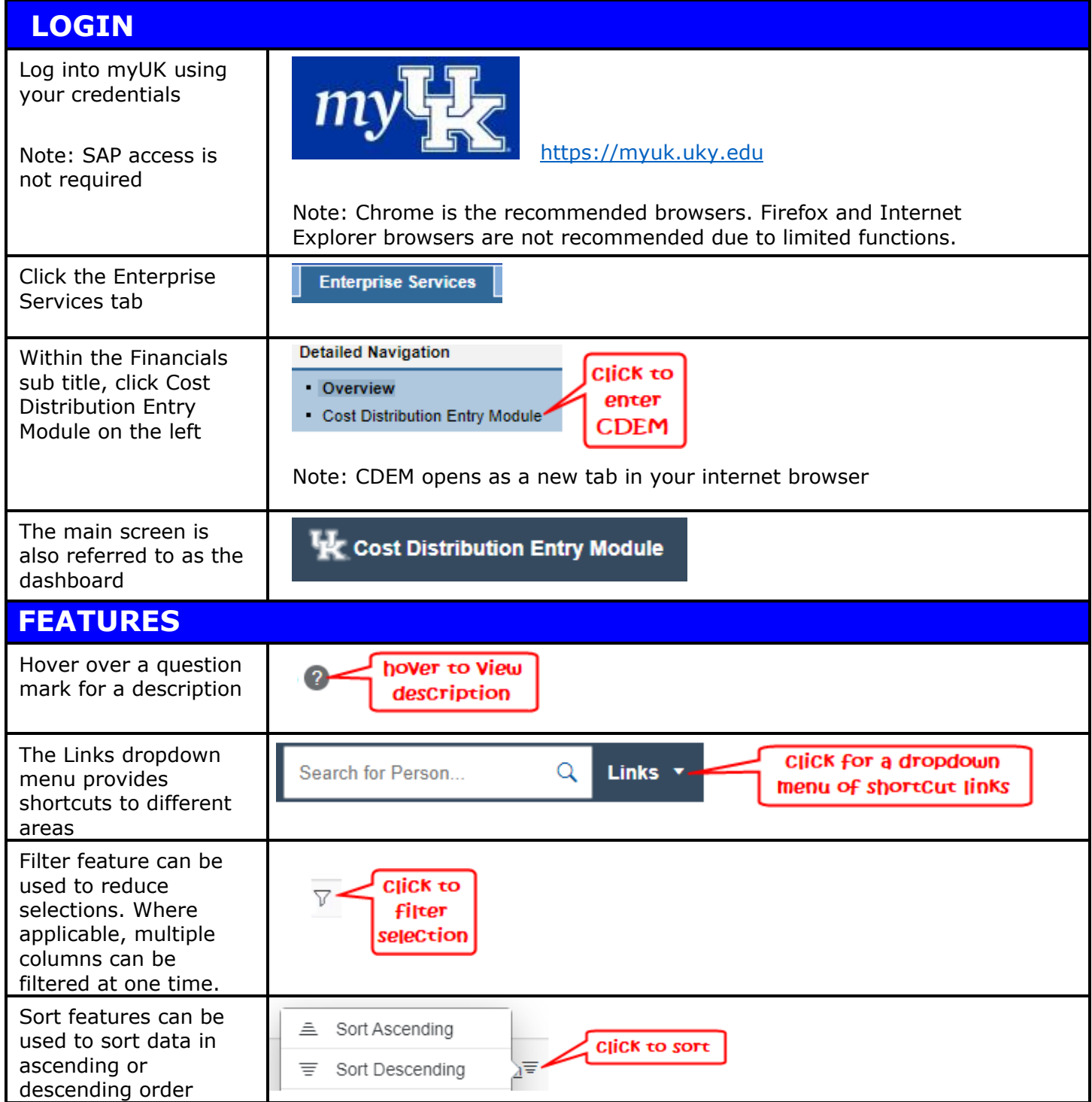

# **ALERTS**

CDEM does various checks including IT27 status updates, non-successful commitments, adding commitments beyond grant end dates, cost object end date is extended, cost object end date is shortened (ends earlier than original), changes to a cost object while an In-progress plan is in the approval workflow, etc.

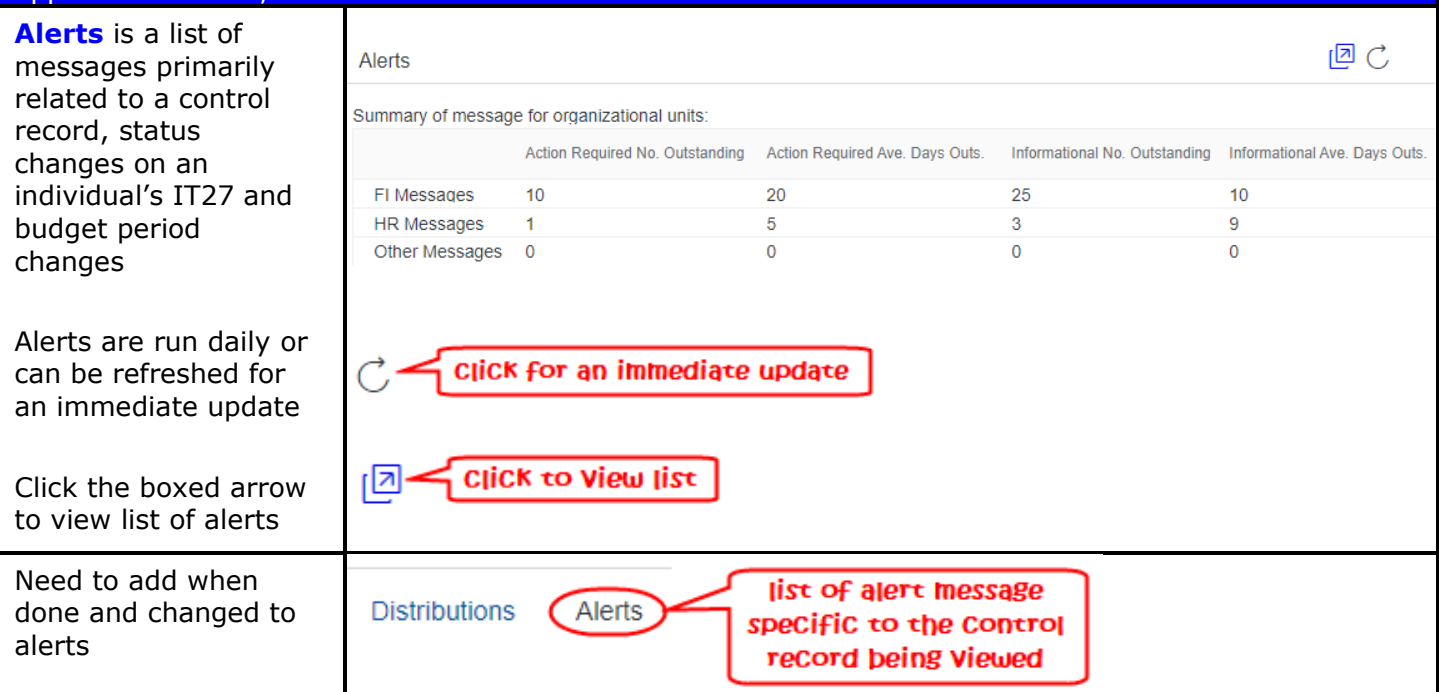

# **CONTROL RECORD**

The CDEM Control Record captures the contiguous periods when an assignment number (PERNR on PA0001) has the same payroll area and organizational unit. The Control Record is the parent record to all the other CDEM tables housing commitment and distribution plan information to be controlled by users which authorization to the HR organizational unit. Control Record List is the location to find in-progress plans with validation errors or plans queued for infotype 27 batch creation, etc. It works in similar fashion as the SAP HR structural authorization.

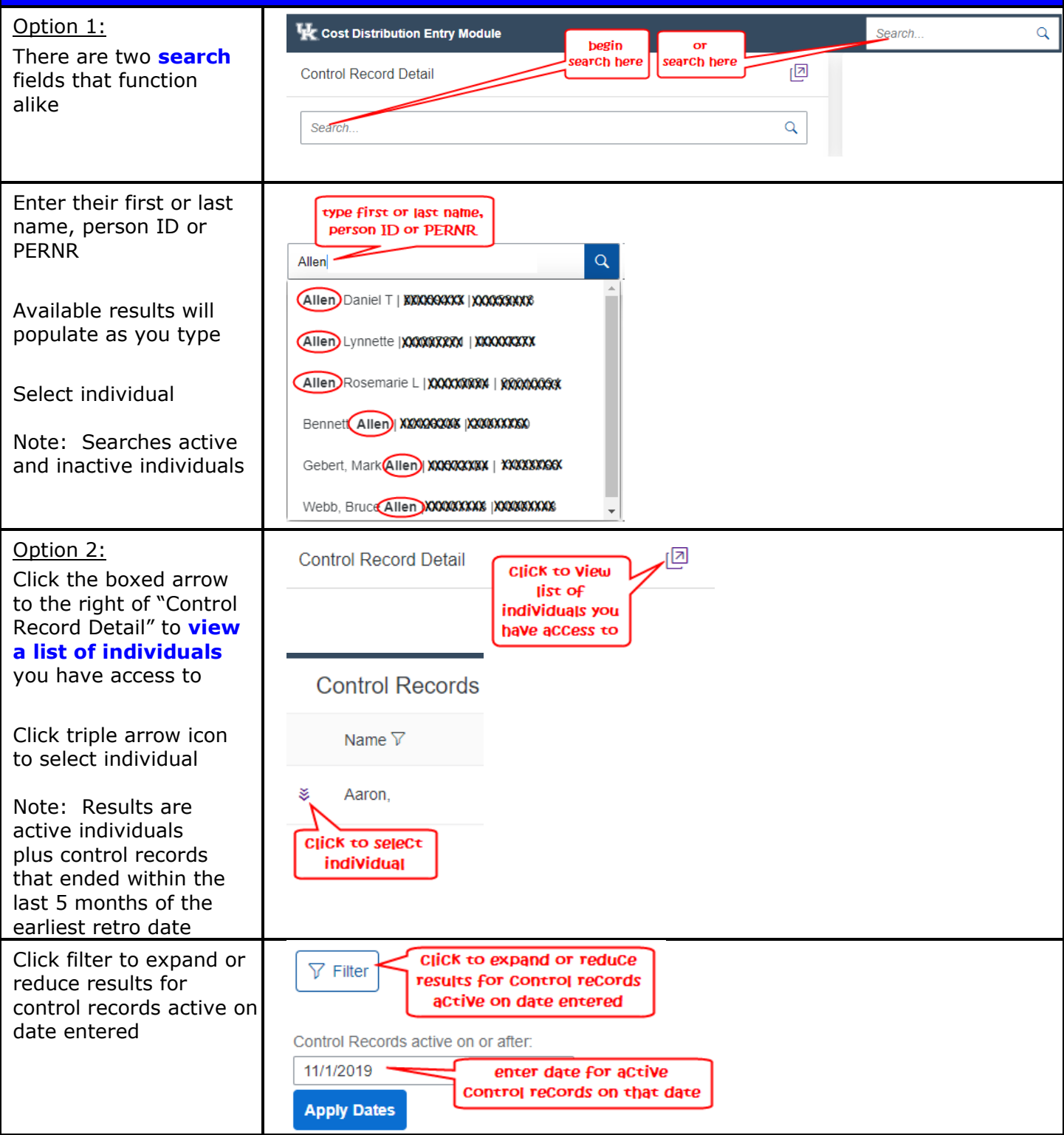

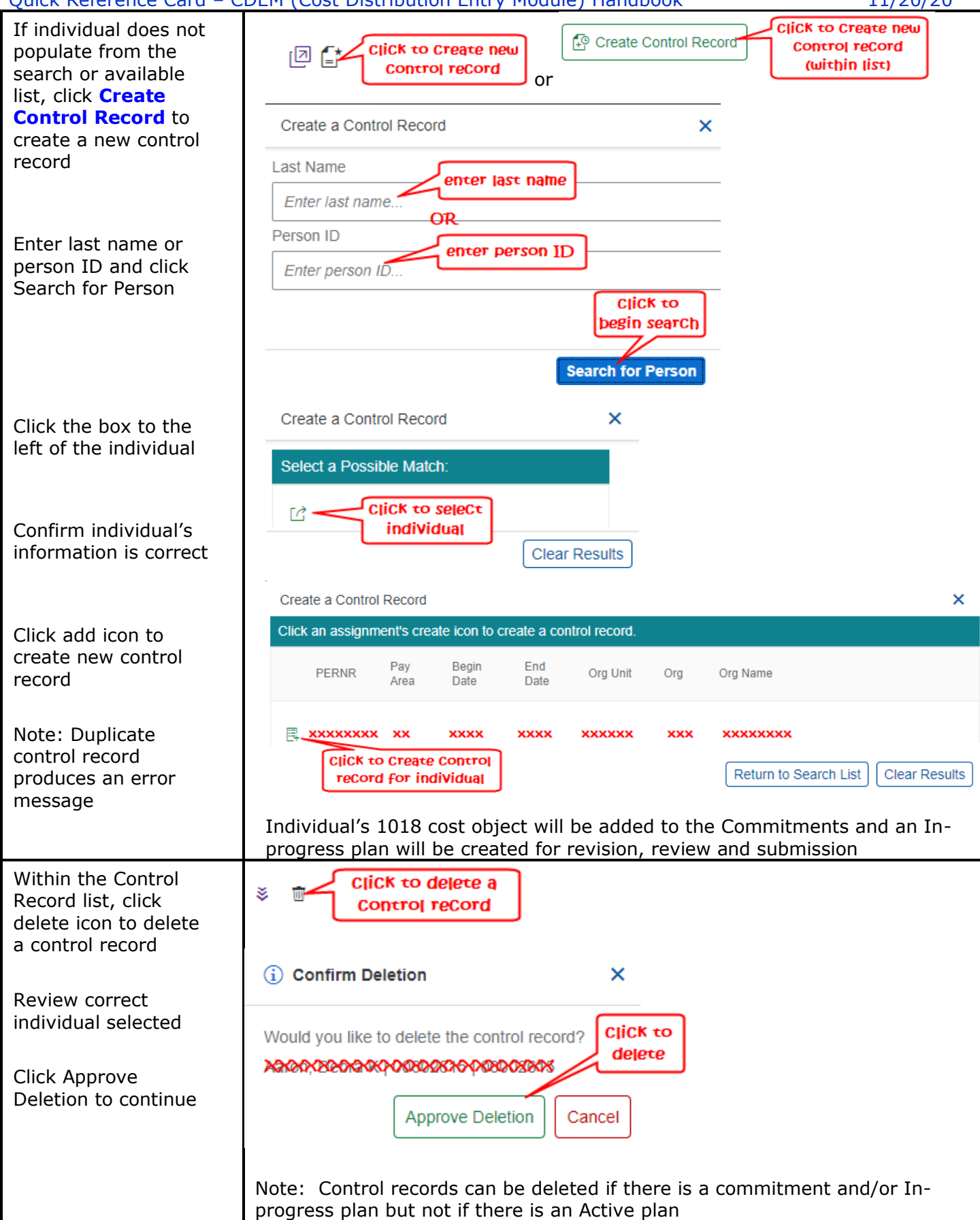

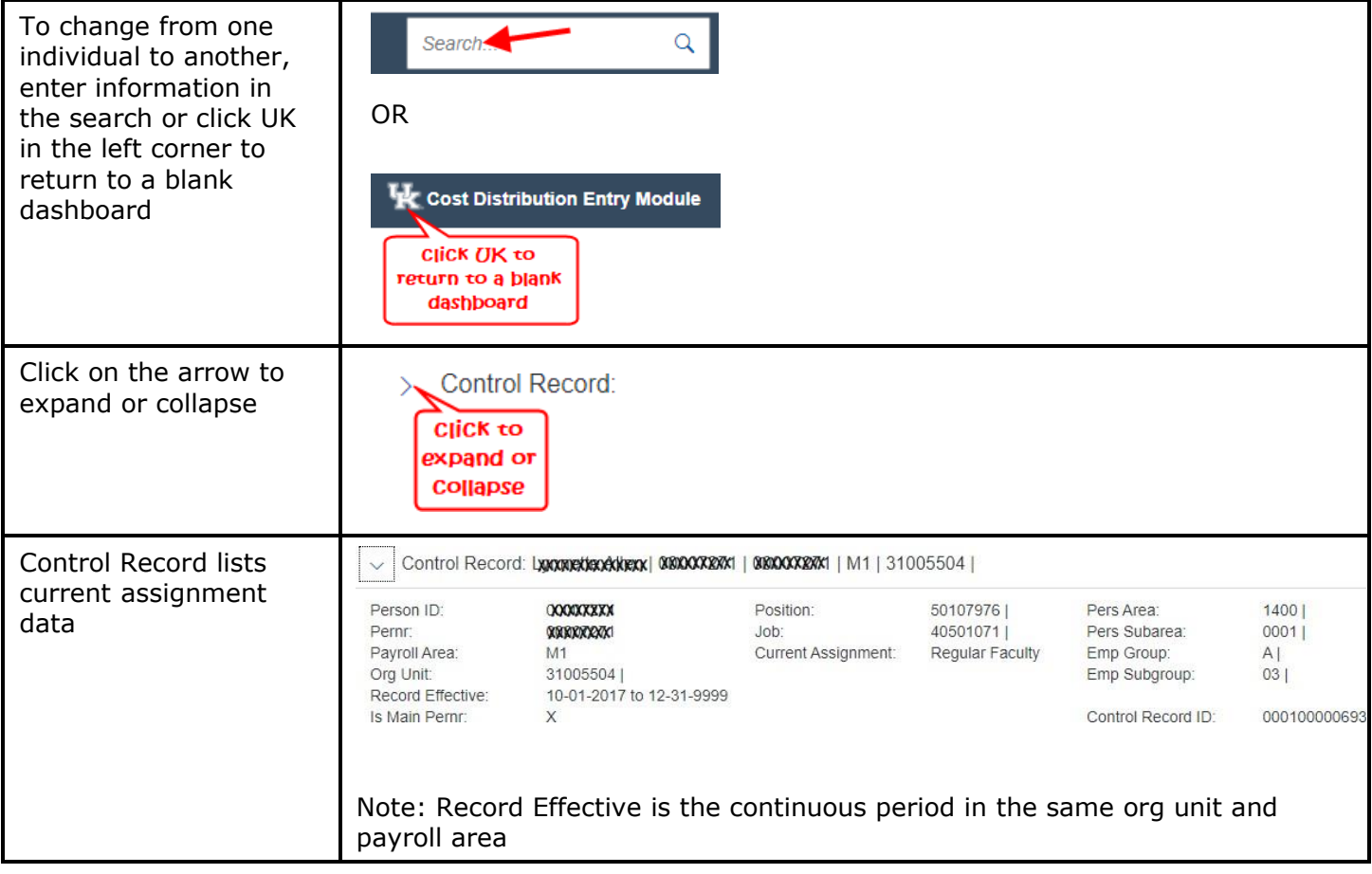

## **COMMITMENTS**

Commitments is a tool that captures the general percentage an individual should charge to a cost object and fund over the expected period of work. This general percentage can be used as a check figure to recognize whether a cost object is being charged as intended. Commitments in CDEM should not be confused with a commitment (encumbered) item in SAP. Commitments contains all cost objects for the PERNR used on infotype 27 records and within the Control Record effective period and with an end date  $>= 1/1/2020$ . Commitments in CDEM should not be confused with a commitment (encumbered) item in SAP. If the individual changes department or payroll area, the cost object could optionally be copied to the new Control Record and a separate cost object history begins.

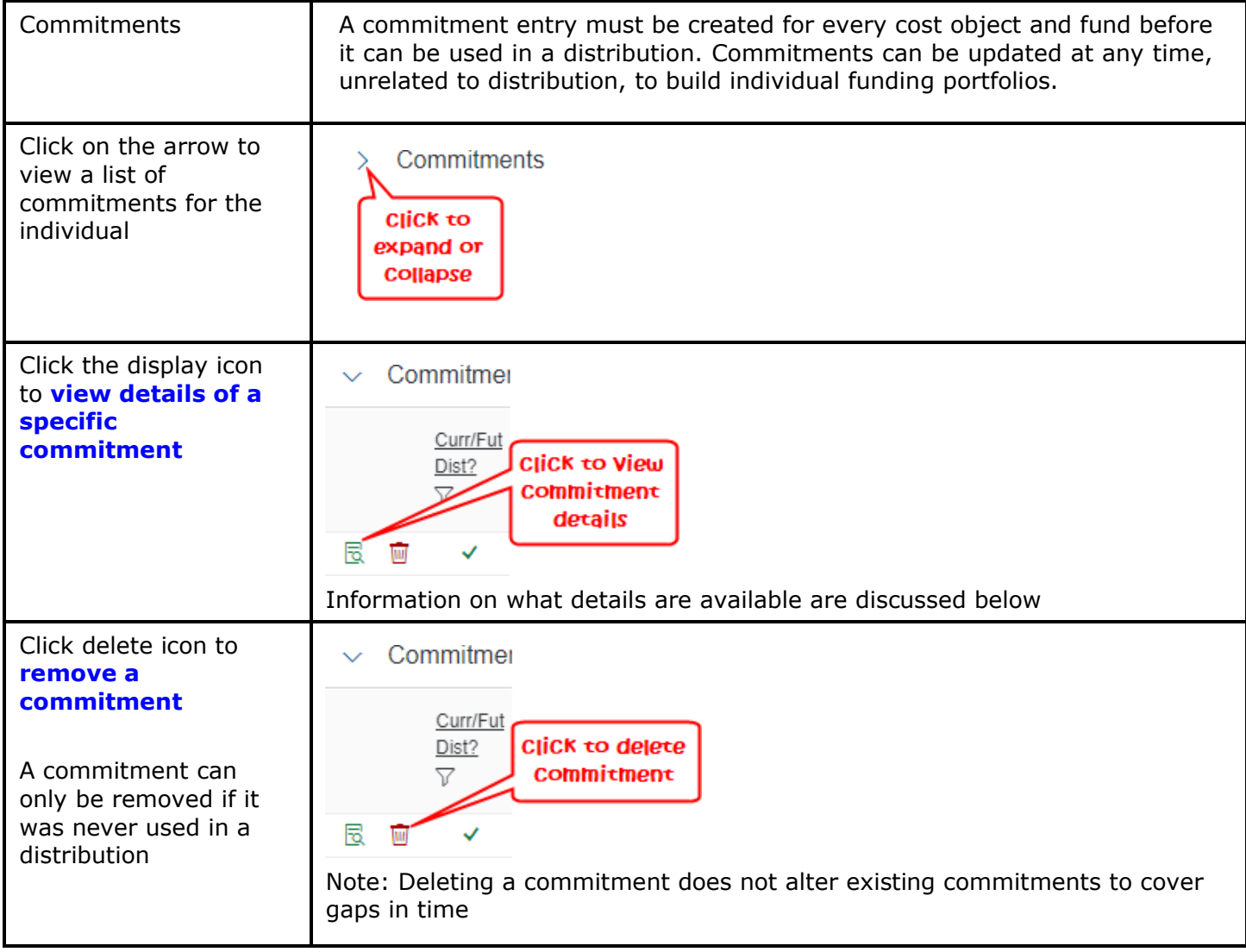

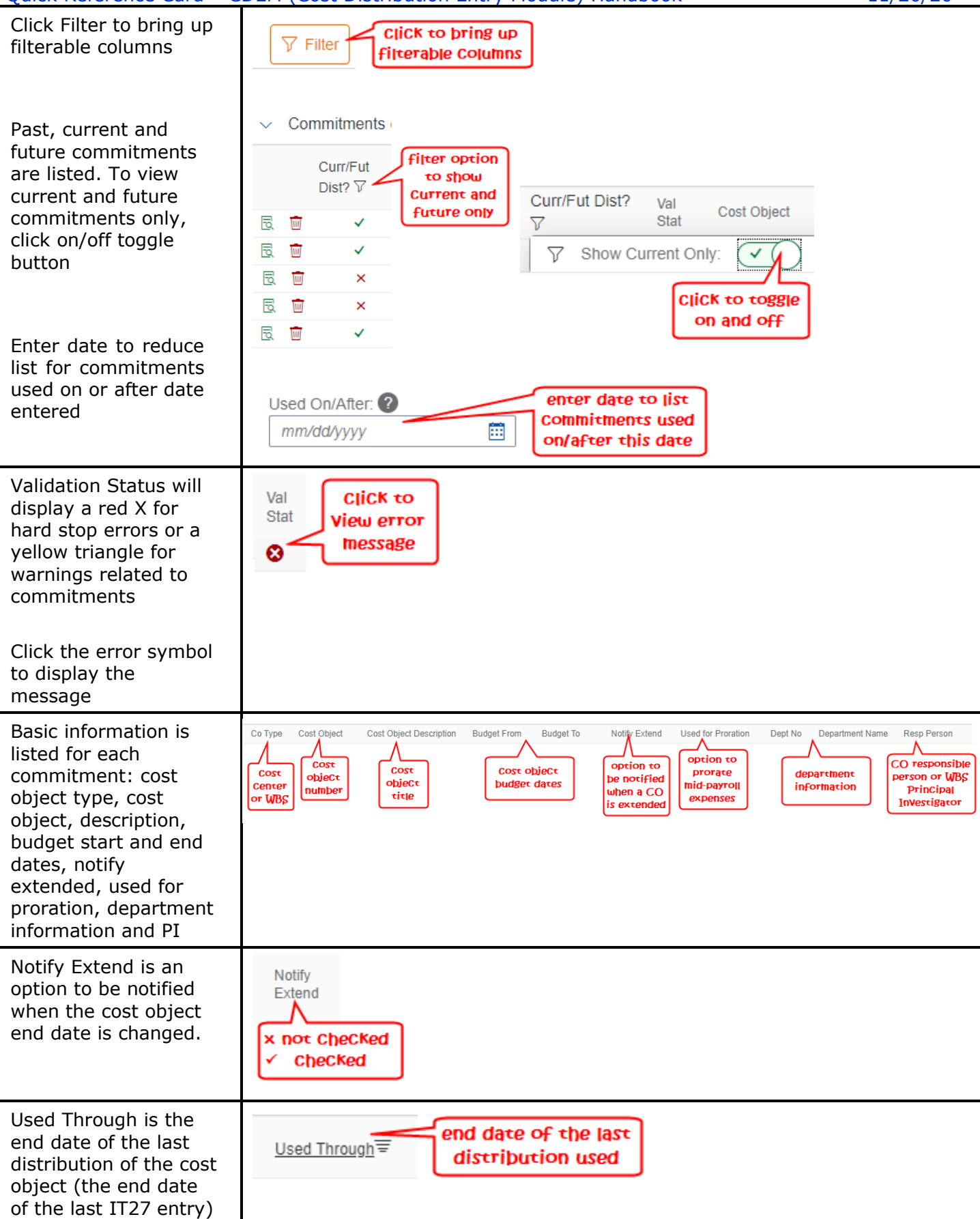

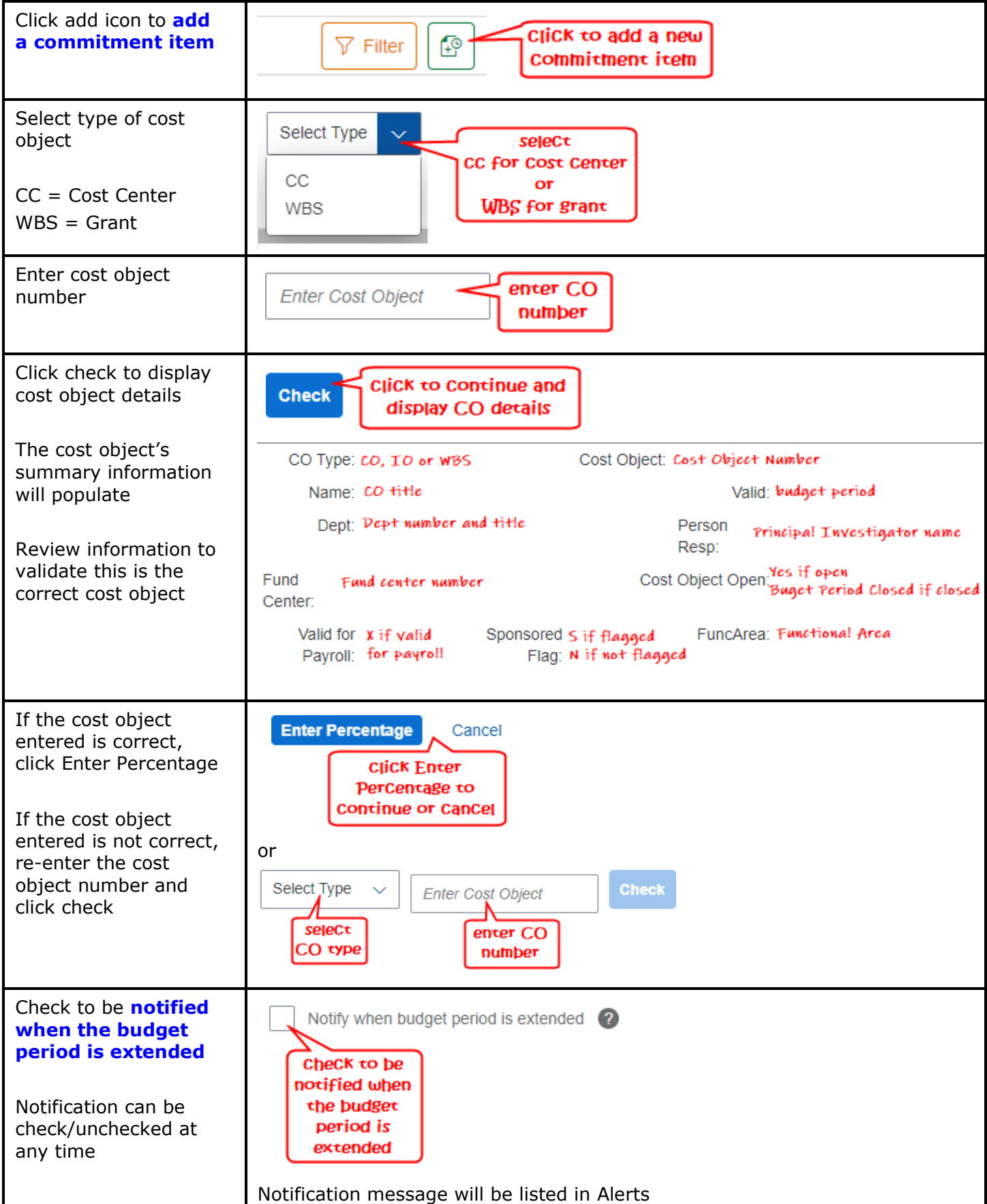

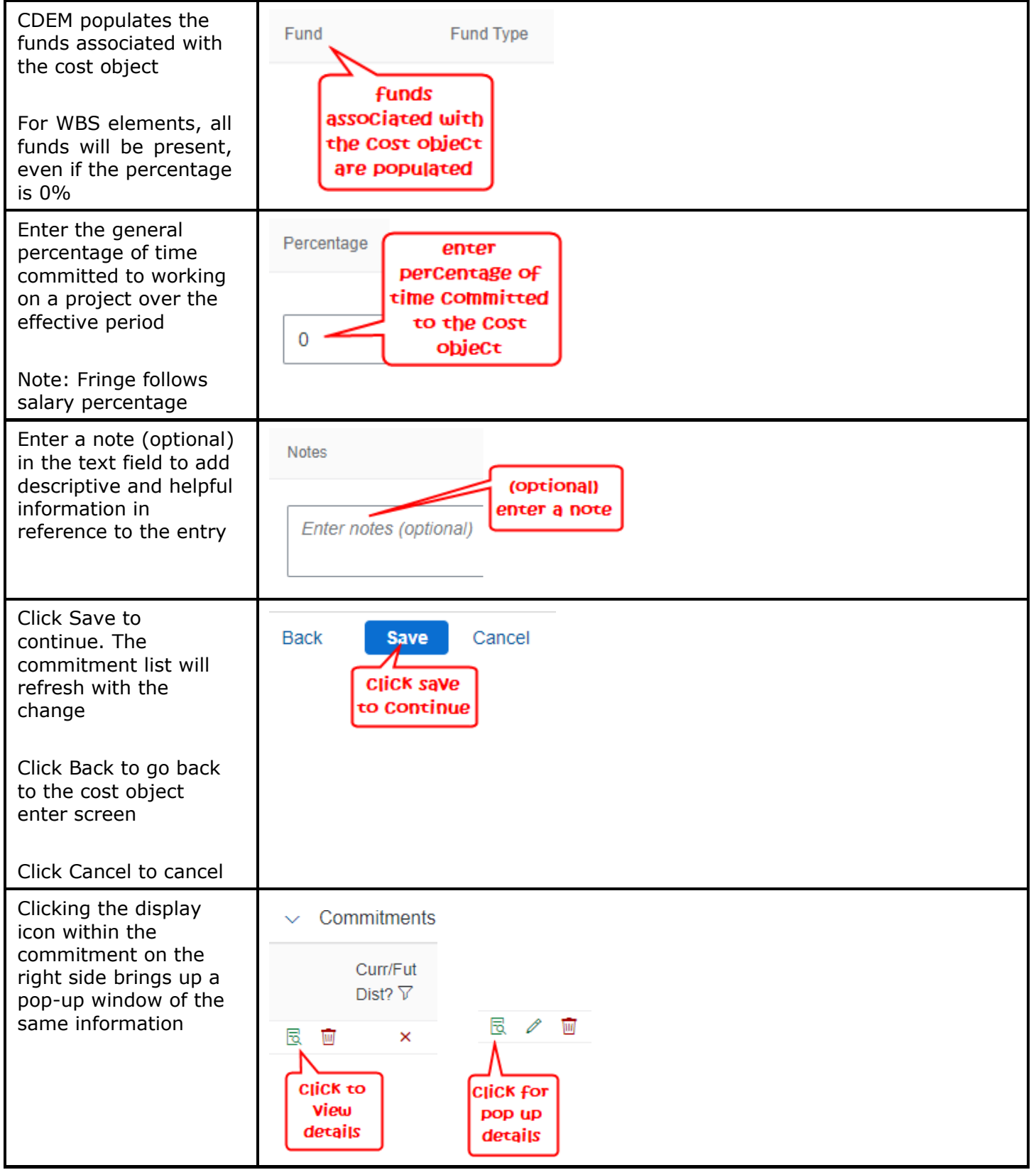

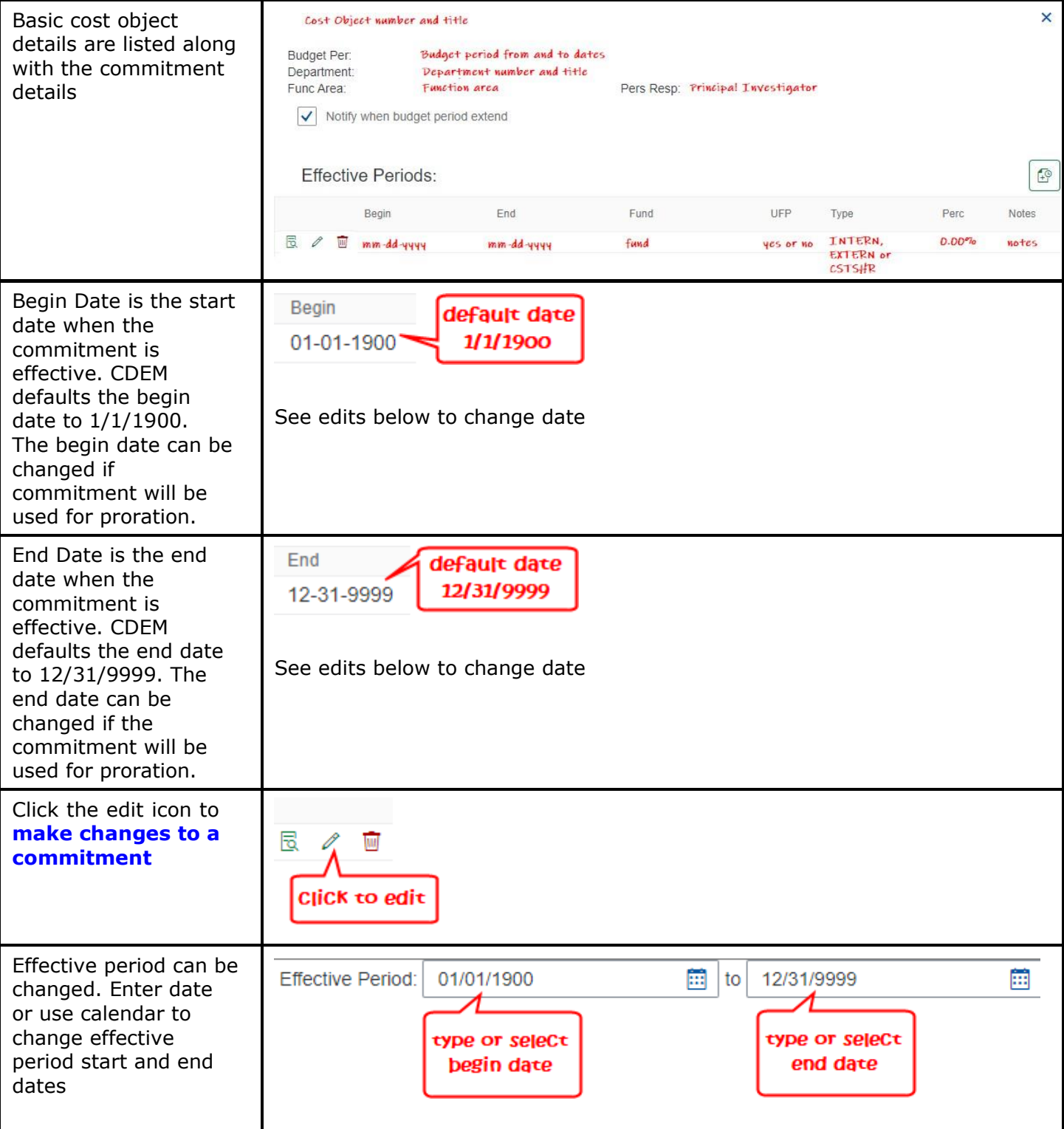

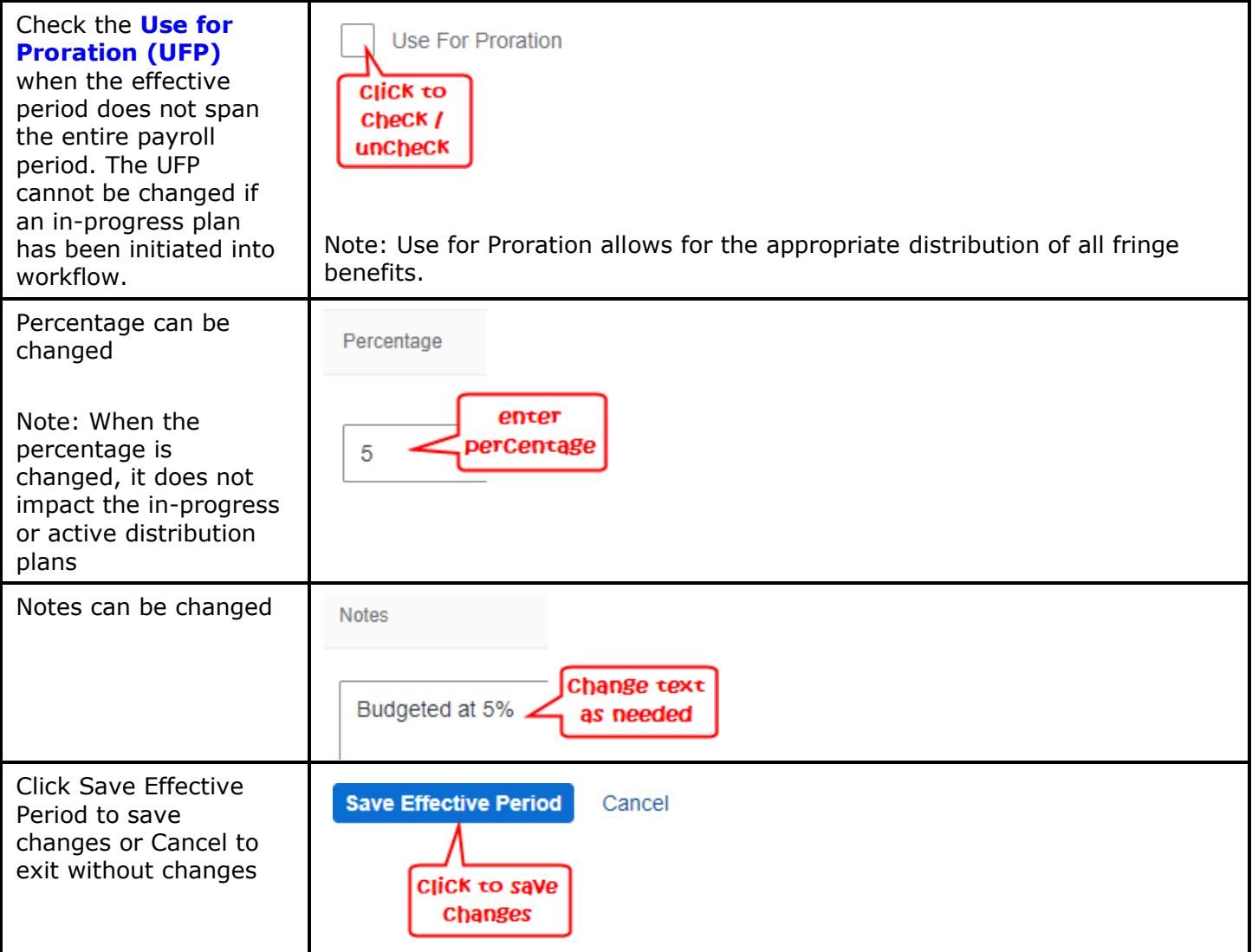

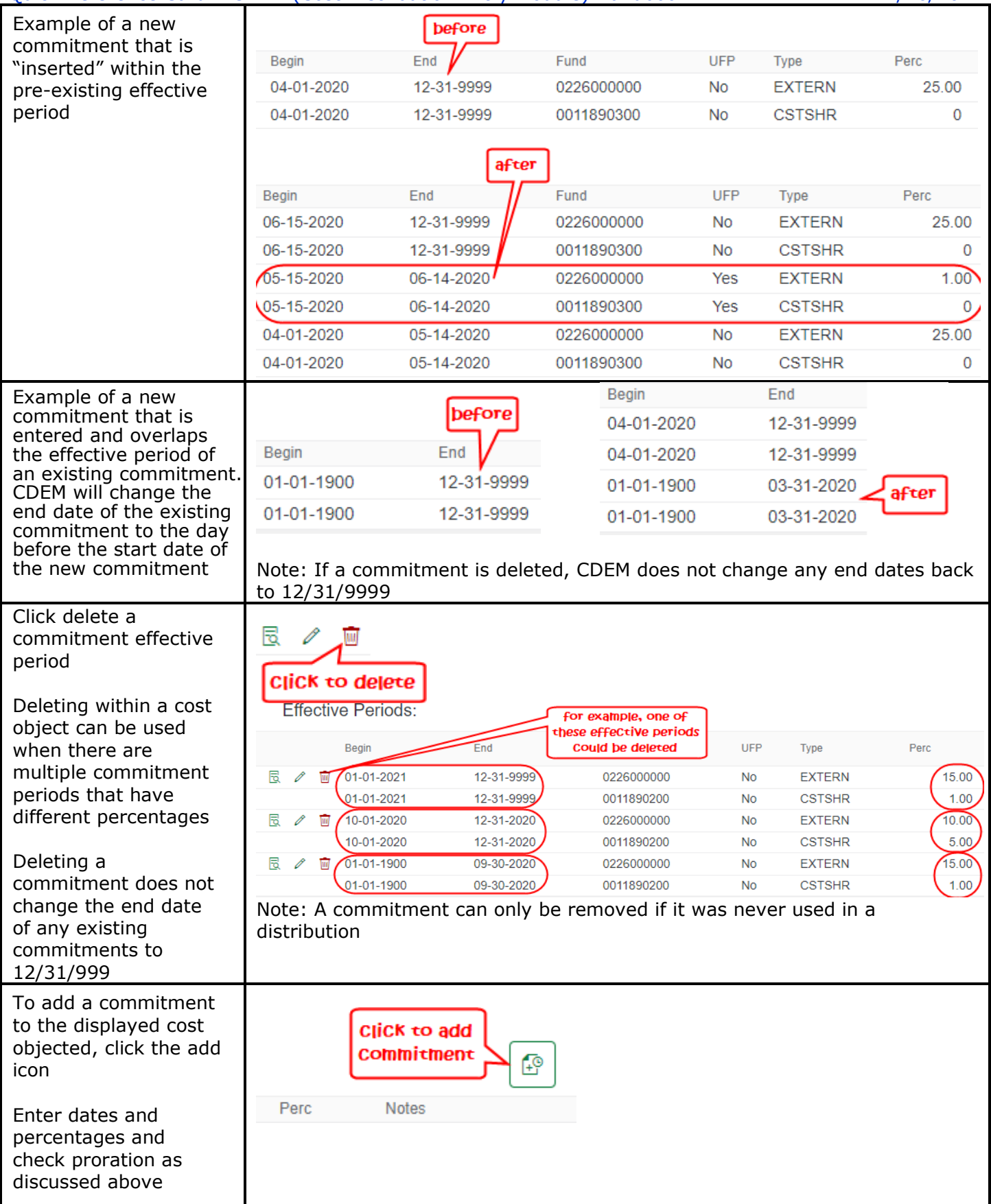

### **Distributions**

Distributions is the tool to update IT27 cost distributions. Distribution is an allocation that represents how an individual spends their time on each cost object. Distributions will list the current Active plan, In-progress plan and Prior Active plan. To make changes to an Active plan, an In-progress plan is created. Once the necessary changes are made and the In-active plan is submit and approved, the Inprogress plan becomes the Active plan. Creating an In-progress plan is similar to FES. Payroll will continue to use 1018 cost distributions when there are gaps in effective periods.

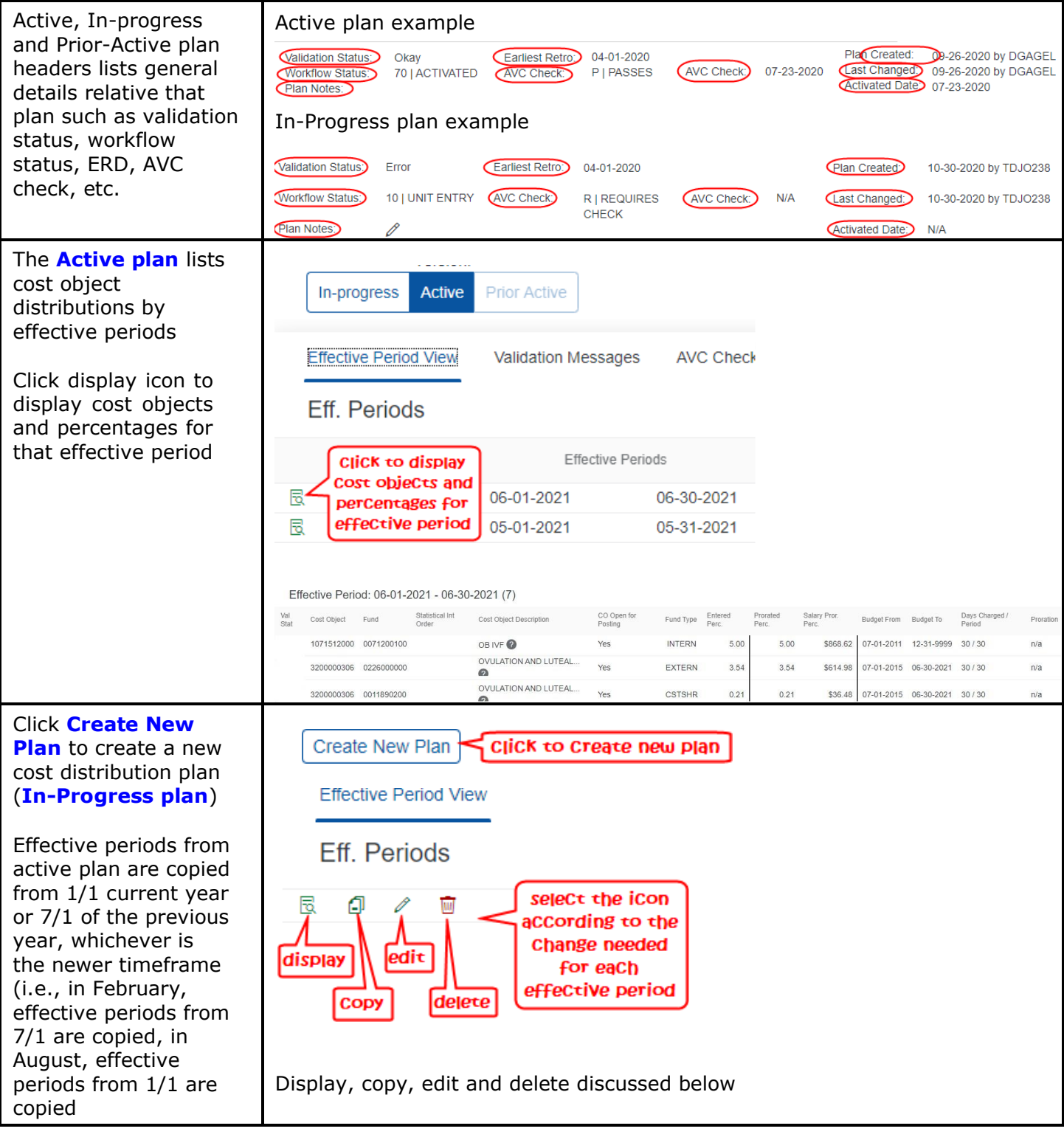

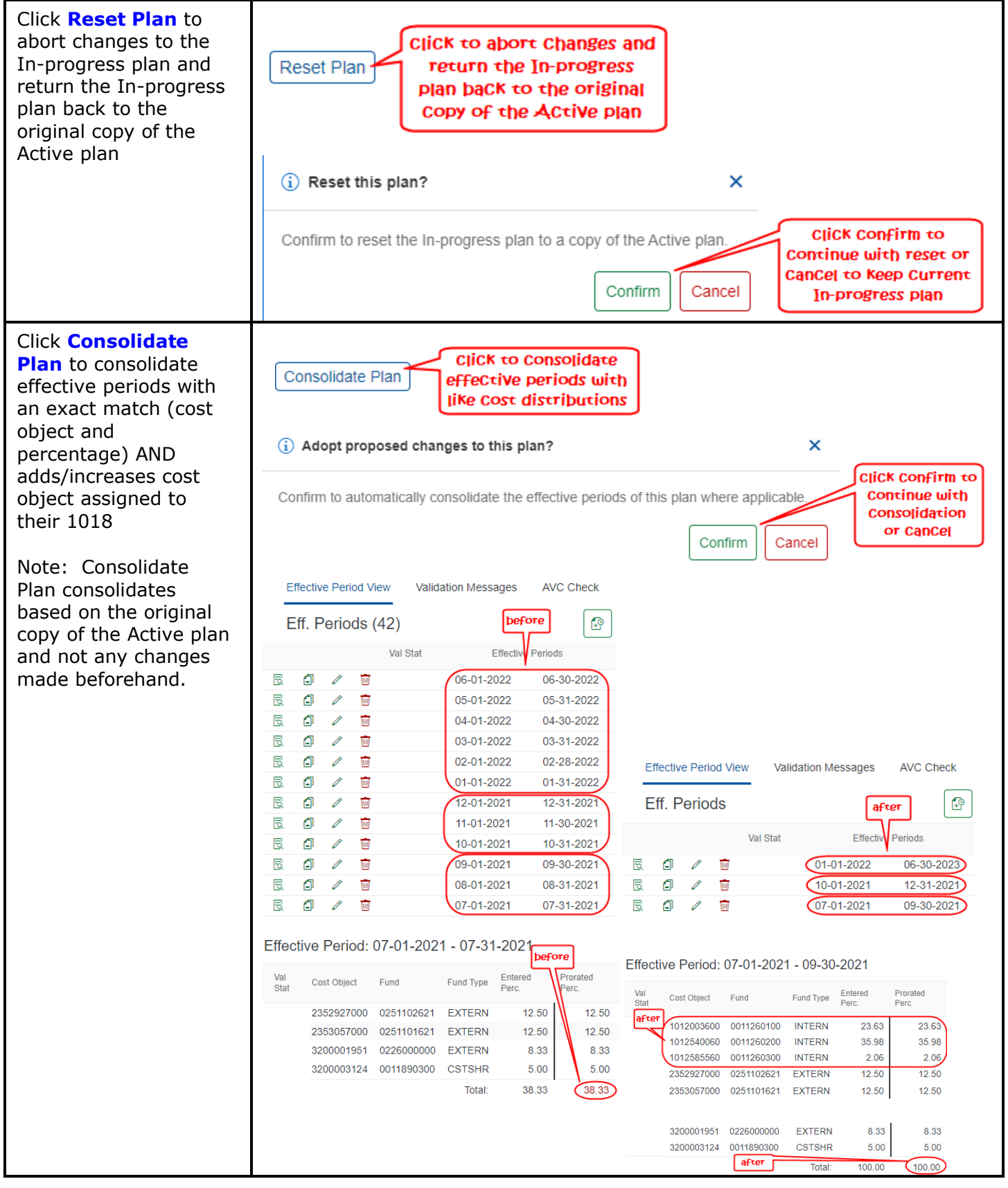

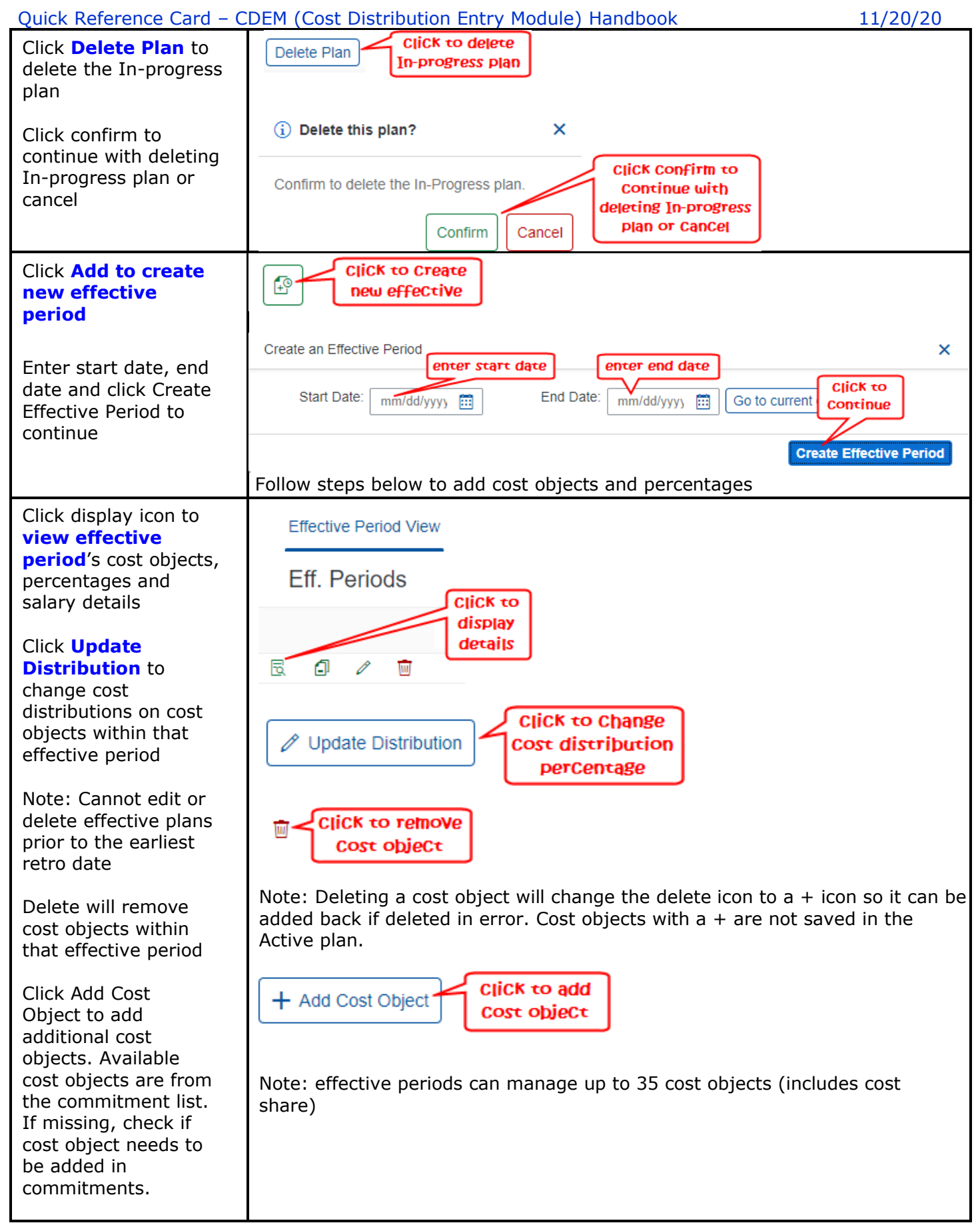

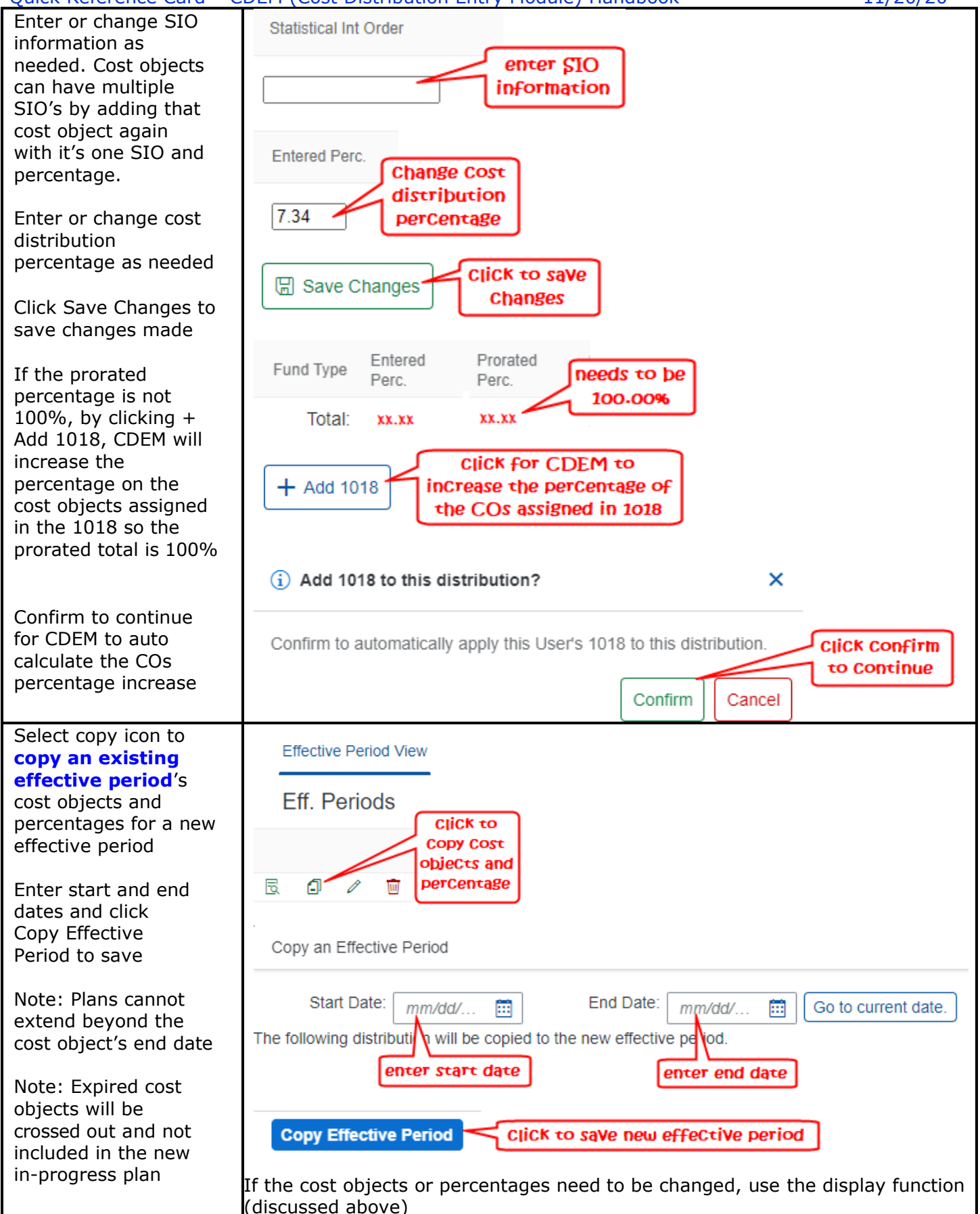

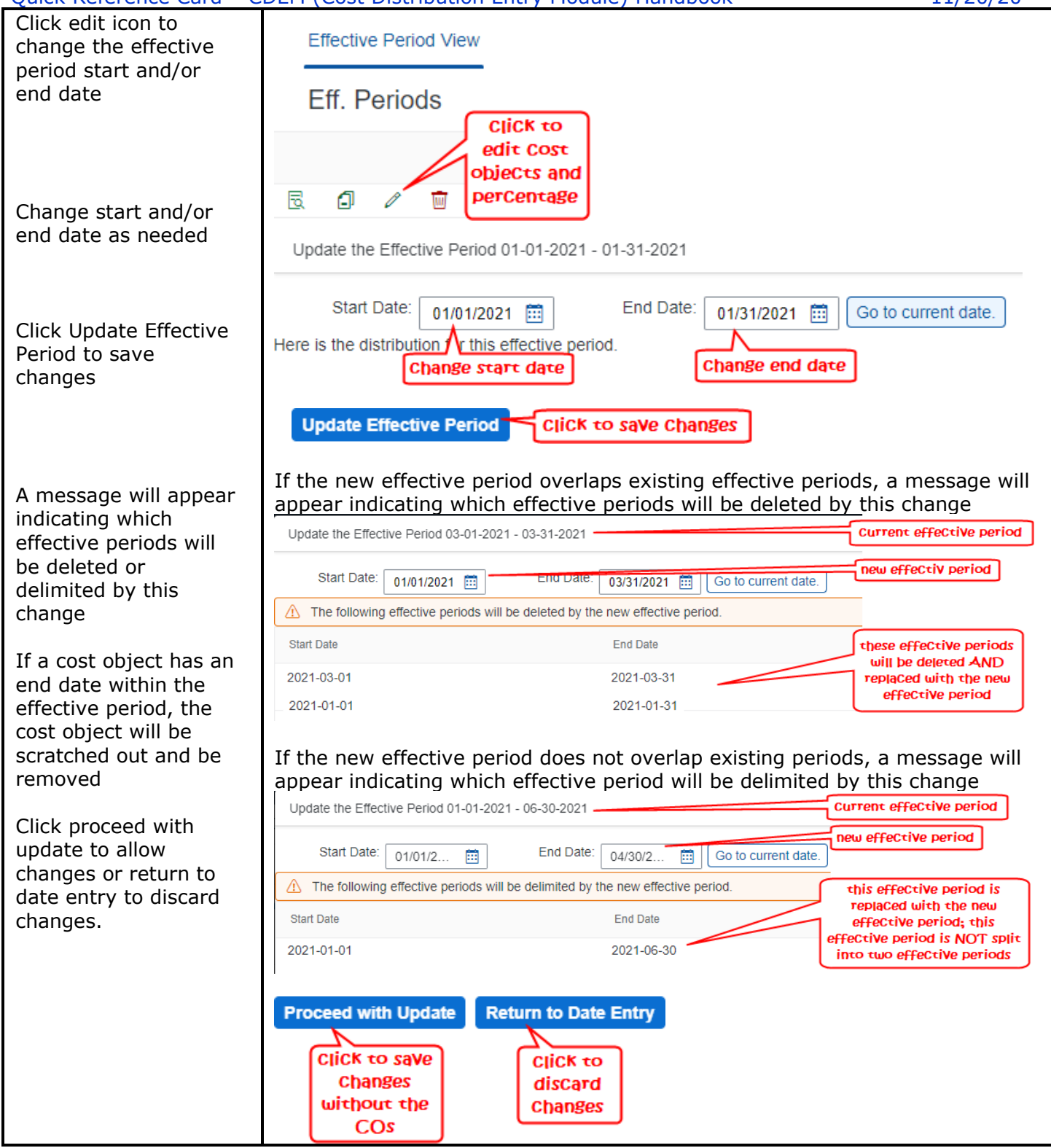

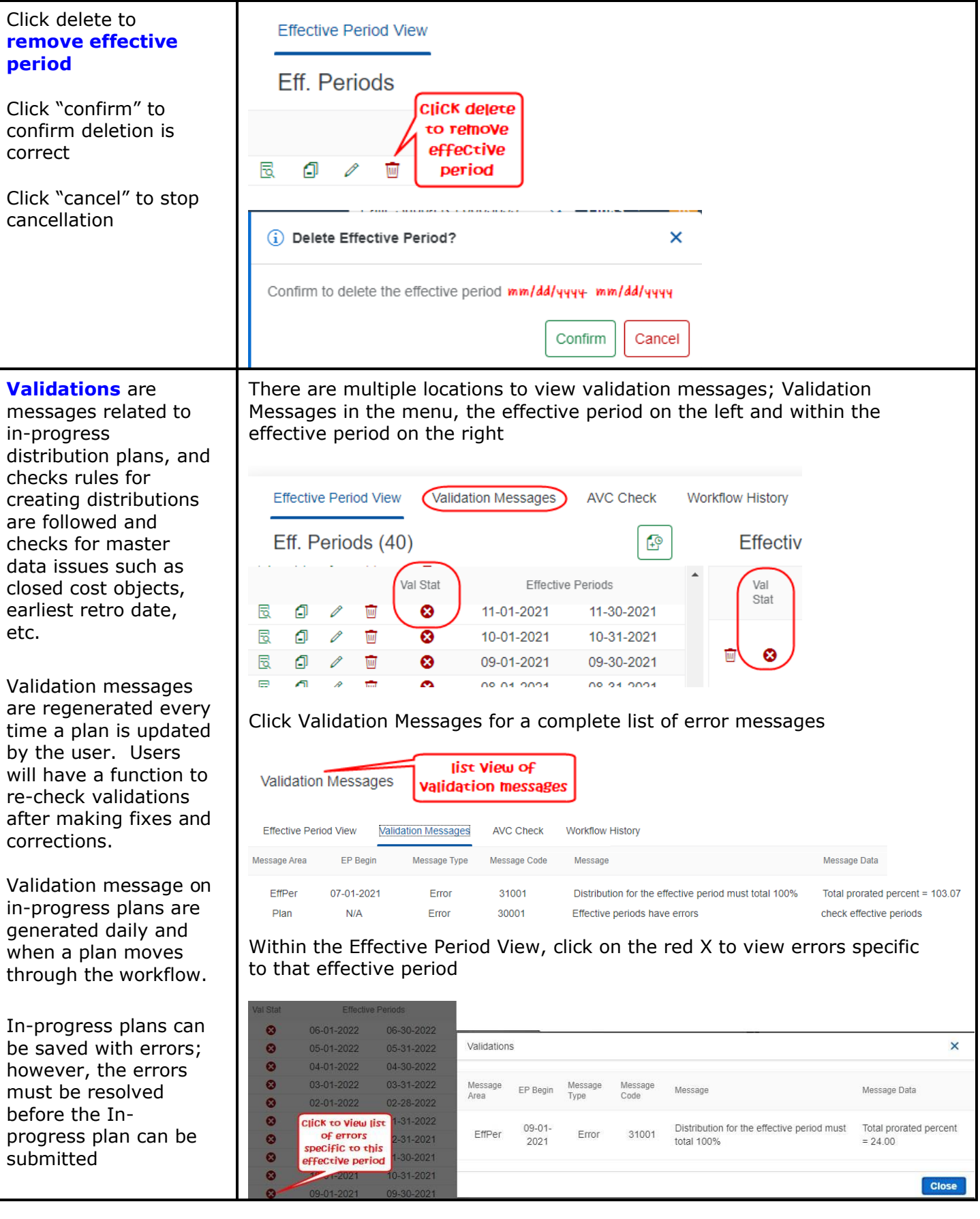

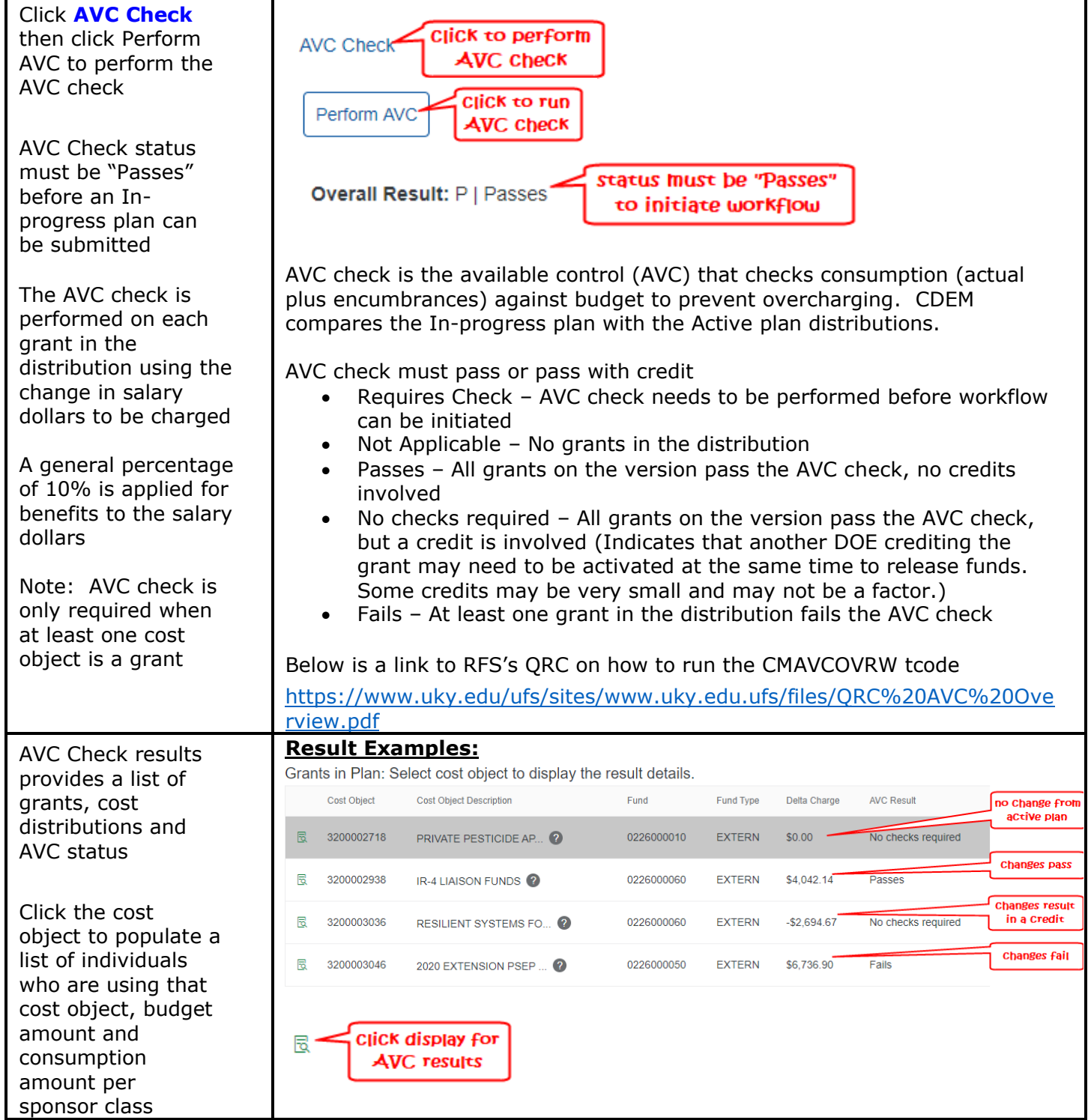

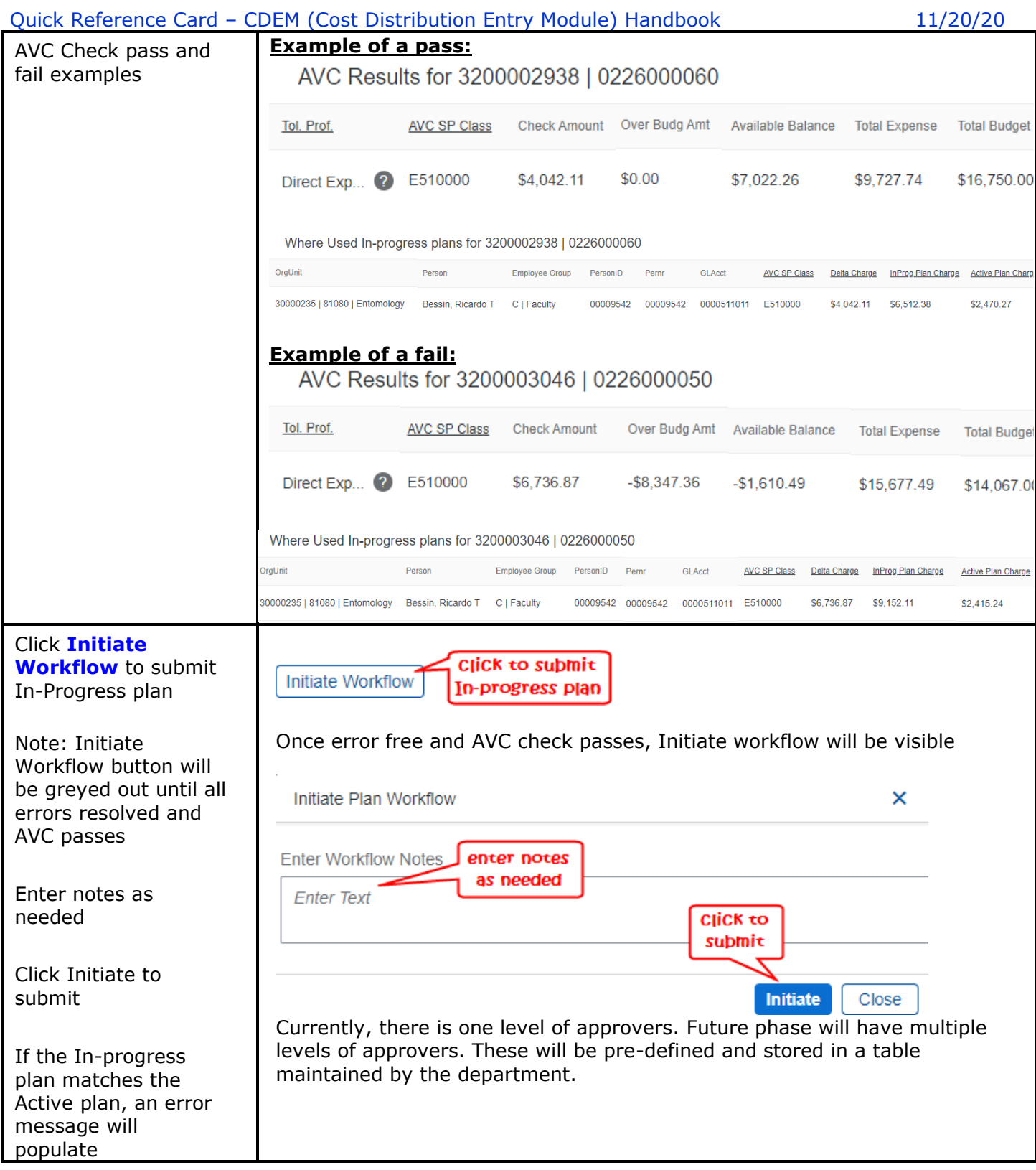

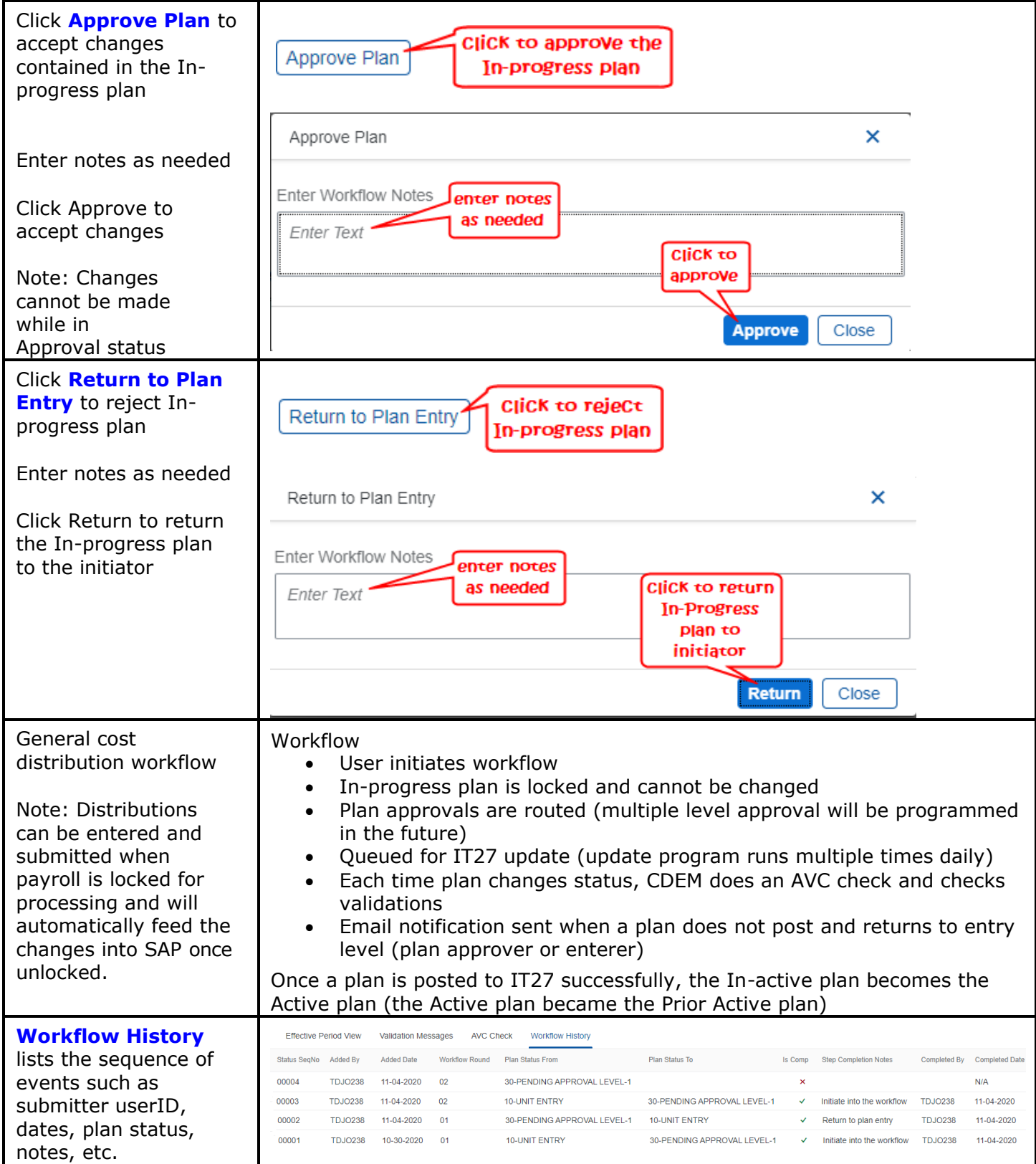

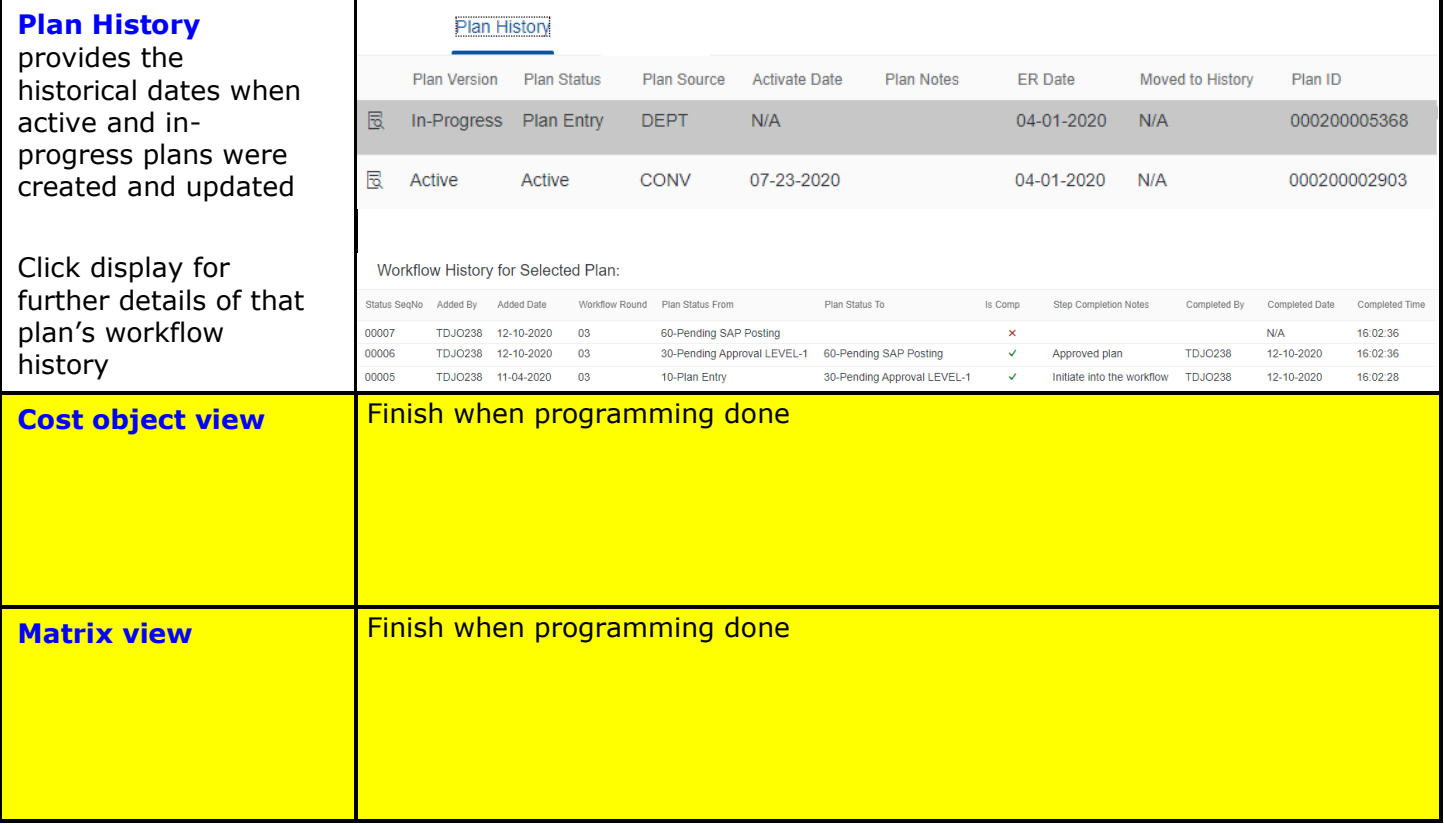

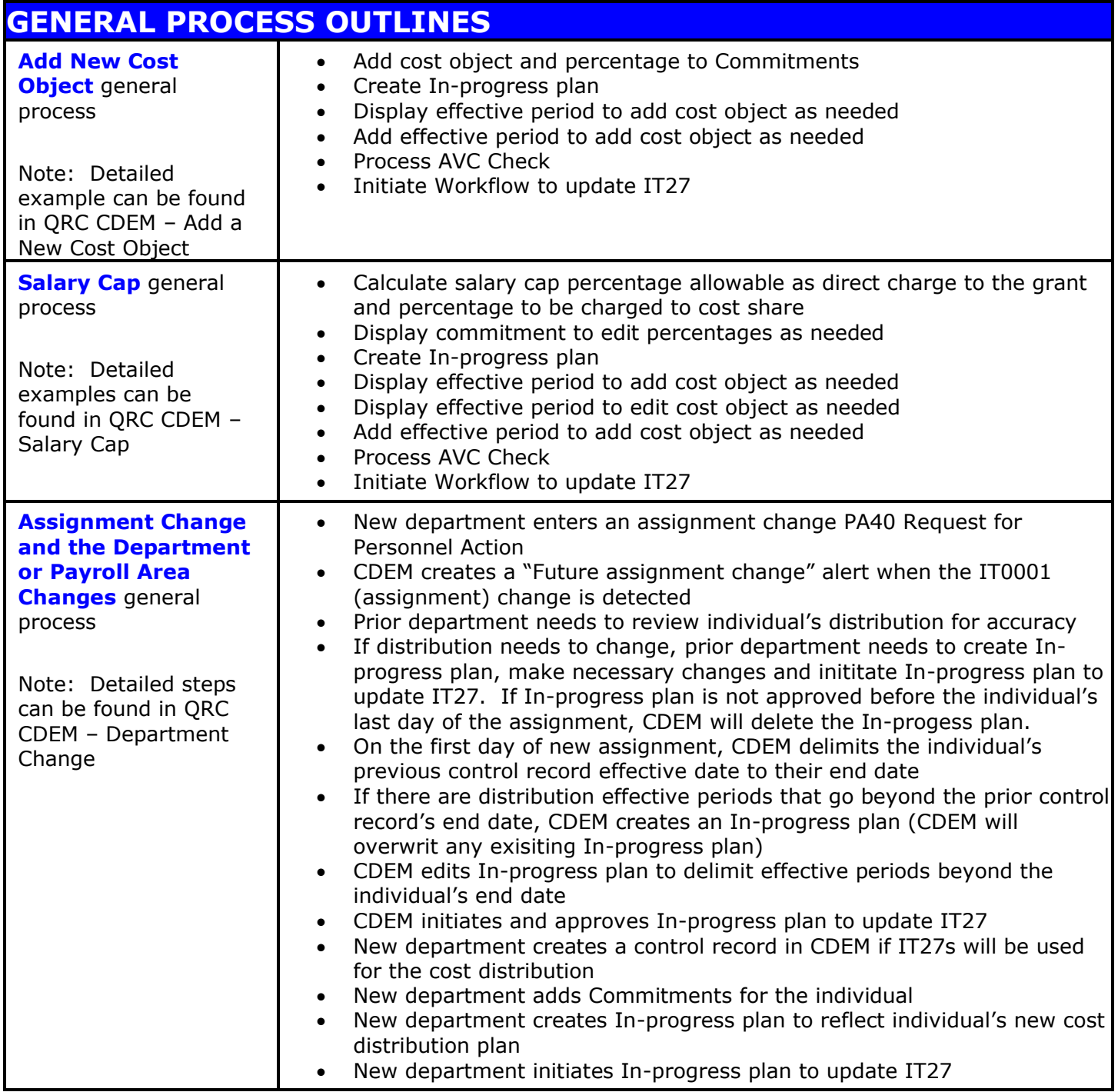

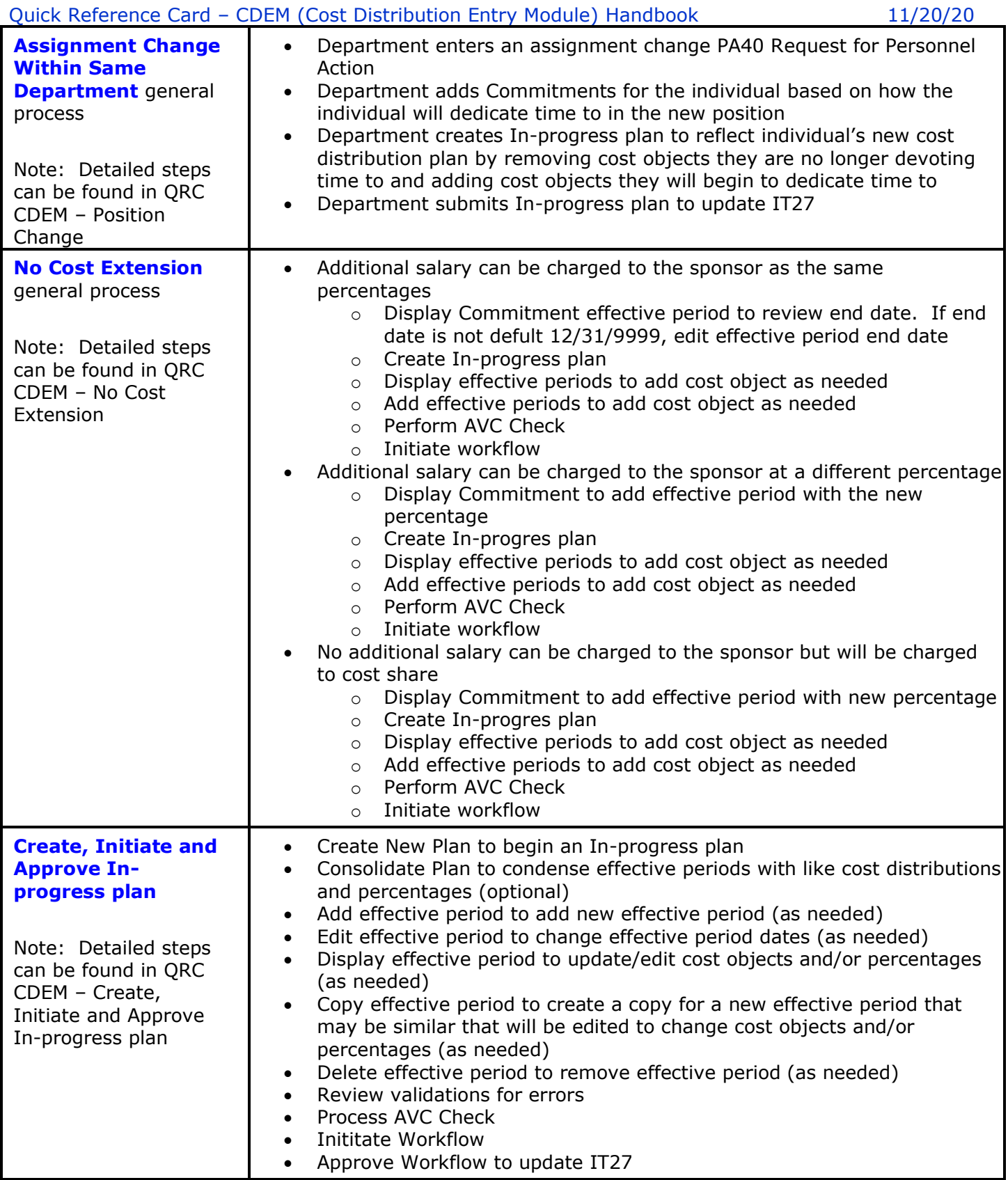

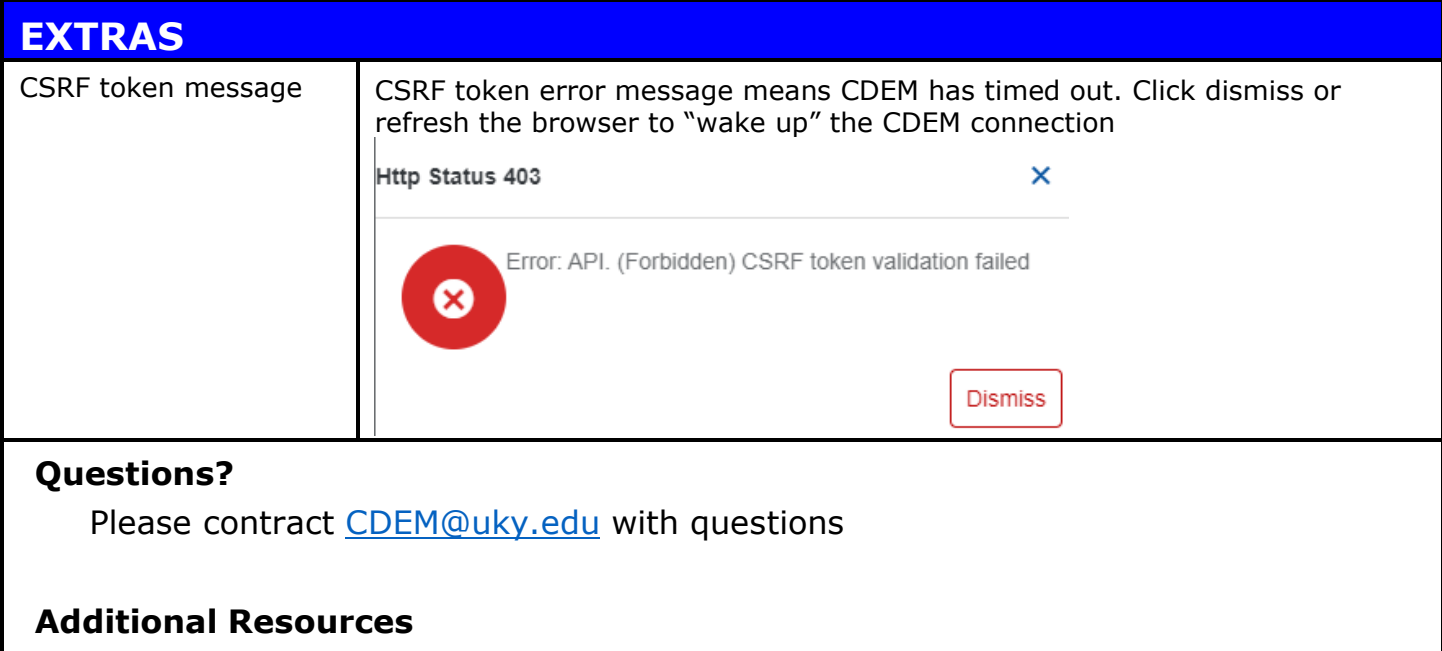

<www.uky.edu/ufs/cdem>